COPYRIGHT © Hangzhou EZVIZ Software Co., Ltd. Todos los derechos reservados.

Toda la información —incluyendo, entre otros, el texto, las imágenes y los gráficos— es propiedad de Hangzhou EZVIZ Software Co., Ltd. (en lo sucesivo, «EZVIZ»). Este manual del usuario (en adelante "el Manual") no podrá ser reproducido, modificado o distribuido, parcialmente o en su totalidad, por ningún medio, sin el permiso previo por escrito de EZVIZ. A menos que se estipule otra cosa, EZVIZ no representa ni garantiza, de manera expresa o implícita, la información de este Manual.

### **Sobre este manual**

Este manual incluye las instrucciones de utilización y gestión del producto. Las figuras, gráficos, imágenes y cualquier otra información que encontrará en lo sucesivo tienen únicamente fines descriptivos y aclaratorios. La información incluida en el manual está sujeta a cambios, sin aviso previo, debido a las actualizaciones de software u otros motivos. La última versión está disponible en la página web de  $\epsilon$ z $\vee$ ız  $\mathbb{M}$  (http://www.ezviz.com).

### **Historial de revisiones**

Nueva versión: enero de 2023

### **Reconocimiento de marcas comerciales**

 ™, ™ y otras marcas comerciales y logotipos de EZVIZ son propiedad de EZVIZ en diferentes jurisdicciones. Otras marcas comerciales y logotipos mencionados a continuación son propiedad de sus respectivos propietarios.

### **Avisos legales**

HASTA DONDE LO PERMITA LA LEY VIGENTE, EL PRODUCTO DESCRITO, CON SU HARDWARE, SOFTWARE Y FIRMWARE, SE ENTREGA "TAL CUAL", CON TODOS SUS FALLOS Y ERRORES, Y EZVIZ NO OFRECE GARANTÍA, NI EXPRESA NI IMPLÍCITA, INCLUYENDO, ENTRE OTRAS, LA COMERCIABILIDAD, CALIDAD SATISFACTORIA, IDONEIDAD PARA UN PROPÓSITO PARTICULAR Y NO INFRACCIÓN DE LOS DERECHOS DE TERCERAS PARTES. EN NINGÚN CASO EZVIZ, SUS DIRECTORES, ADMINISTRADORES, EMPLEADOS O AGENTES, SE RESPONSABILIZARÁN ANTE USTED DE CUALQUIER DAÑO ESPECIAL, CONSECUENCIAL, INCIDENTAL O INDIRECTO, INCLUYENDO, ENTRE OTROS, LOS DAÑOS POR PÉRDIDAS DE BENEFICIOS DE NEGOCIOS, INTERRUPCIÓN DE NEGOCIOS O PÉRDIDAS DE DATOS O DOCUMENTACIÓN, EN RELACIÓN CON EL USO DE ESTE PRODUCTO, INCLUSO AUNQUE EZVIZ HAYA ADVERTIDO DE LA POSIBILIDAD DE TALES DAÑOS.

EN LA MEDIDA EN QUE LO PERMITA LA LEY VIGENTE, EN NINGÚN CASO LA RESPONSABILIDAD TOTAL DE EZVIZ EXCEDERÁ EL PRECIO DE COMPRA ORIGINAL DEL PRODUCTO.

EZVIZ NO ASUME NINGUNA RESPONSABILIDAD POR LESIONES PERSONALES NI DAÑOS A LA PROPIEDAD COMO RESULTADO DE UNA DESCONTINUACIÓN DEL PRODUCTO O POR LA FINALIZACIÓN DEL SERVICIO DEBIDO A: A) UN MAL USO O UNA INSTALACIÓN INAPROPIADA INCUMPLIENDO LO PRESCRITO; B) LA PROTECCIÓN DE LOS INTERESES PÚBLICOS O NACIONALES; C) SUPUESTOS DE FUERZA MAYOR, Y D) EL USO DE, A TÍTULO ENUNCIATIVO Y NO LIMITATIVO, PRODUCTOS, SOFTWARE Y APLICACIONES DE TERCERAS PARTES TANTO POR USTED COMO POR TERCEROS.

EN CUANTO AL PRODUCTO CON ACCESO A INTERNET, SU USO SERÁ BAJO SU PROPIA RESPONSABILIDAD. EZVIZ NO ASUMIRÁ NINGUNA RESPONSABILIDAD POR UN FUNCIONAMIENTO ANÓMALO, FILTRACIÓN DE PRIVACIDAD U OTROS DAÑOS QUE RESULTEN DE CIBERATAQUES, ATAQUES DE PIRATAS INFORMÁTICOS, INSPECCIÓN DE VIRUS U OTROS RIESGOS DE SEGURIDAD EN INTERNET; SIN EMBARGO, EZVIZ PROPORCIONARÁ APOYO TÉCNICO PUNTUAL SI ASÍ SE REQUIERE. LAS LEYES EN MATERIA DE VIGILANCIA Y PROTECCIÓN DE DATOS VARÍAN EN FUNCIÓN DE CADA JURISDICCIÓN. INFÓRMESE SOBRE LA LEGISLACIÓN PERTINENTE EN SU JURISDICCIÓN ANTES DE UTILIZAR ESTE PRODUCTO PARA ASEGURARSE DE UTILIZARLO CONFORME A LA LEGISLACIÓN VIGENTE. EZVIZ SE HARÁ RESPONSABLE EN CASO DE QUE ESTE PRODUCTO SE UTILICE CON PROPÓSITOS ILEGÍTIMOS.

EN CASO DE QUE SURJA ALGÚN CONFLICTO ENTRE LO ANTERIORMENTE INDICADO Y LA LEGISLACIÓN VIGENTE, ESTA ÚLTIMA PREVALECERÁ.

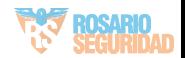

# Índice

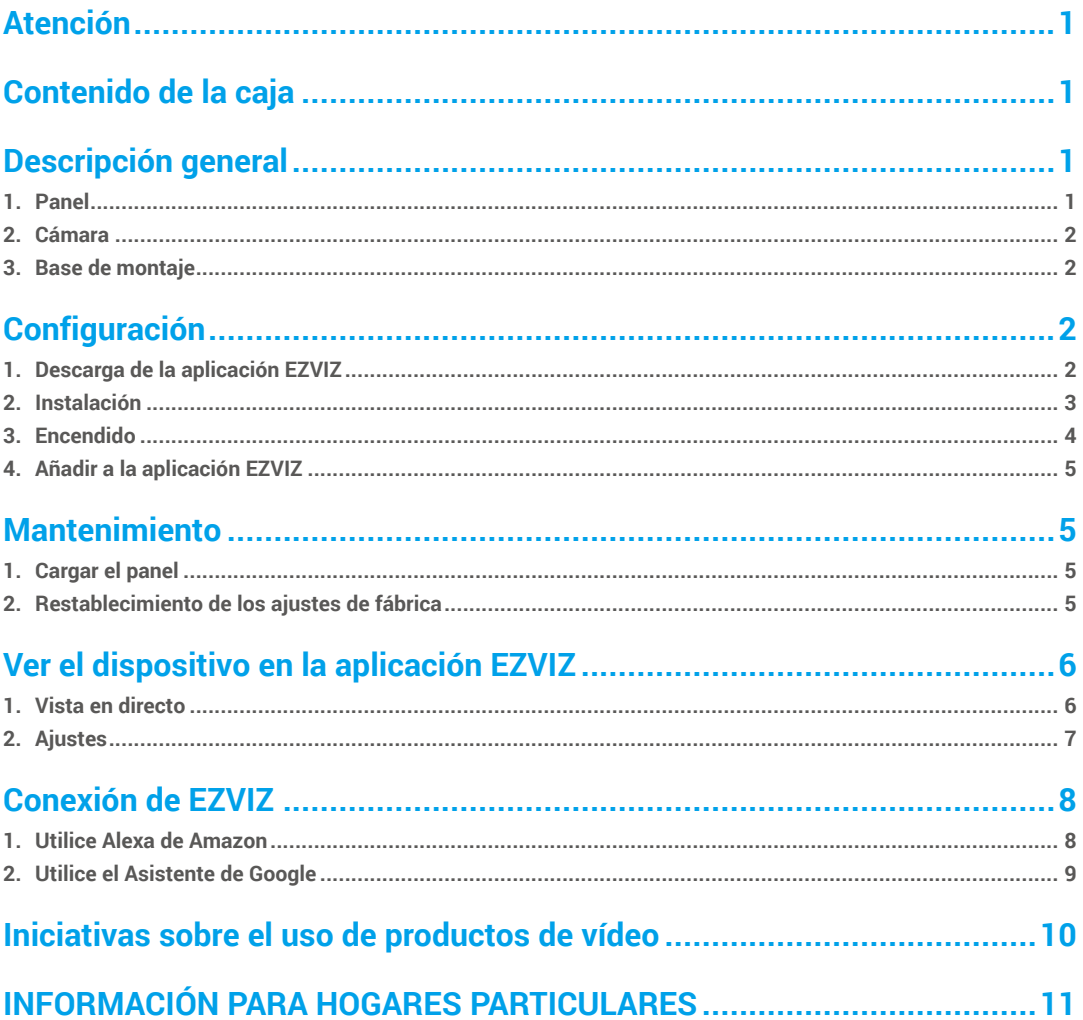

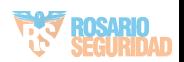

# <span id="page-2-0"></span>**Atención**

- No exponga la cámara a condiciones extremas, como altas temperaturas, humedad, niebla salina o lluvia. De lo contrario, el dispositivo podría resultar dañado.
- No presione el sensor ni la lente de la cámara, de lo contrario, el dispositivo podría resultar dañado.
- No tire con fuerza del cable de la cámara y evite cortarlo o dañarlo. Los daños al cable producidos por una manipulación inapropiada no están cubiertos por la garantía.
- Utilice el adaptador de corriente exclusivamente para cargar el panel; de lo contrario, el sistema podría dañarse.

# **Contenido de la caja**

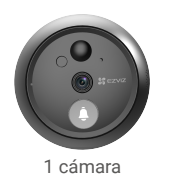

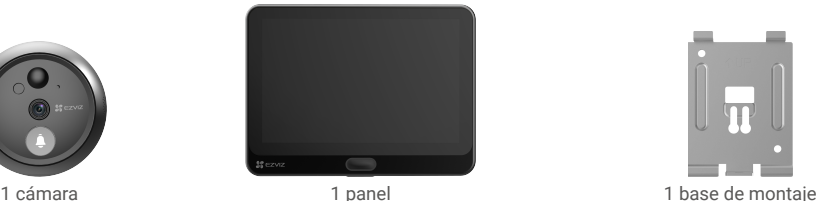

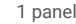

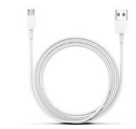

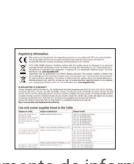

6 tornillos 1 cable de alimentación 2 documento de información normativa

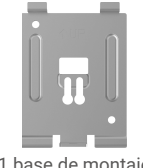

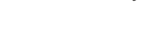

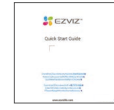

1 guía de inicio rápido

# **Descripción general**

## **1. Panel**

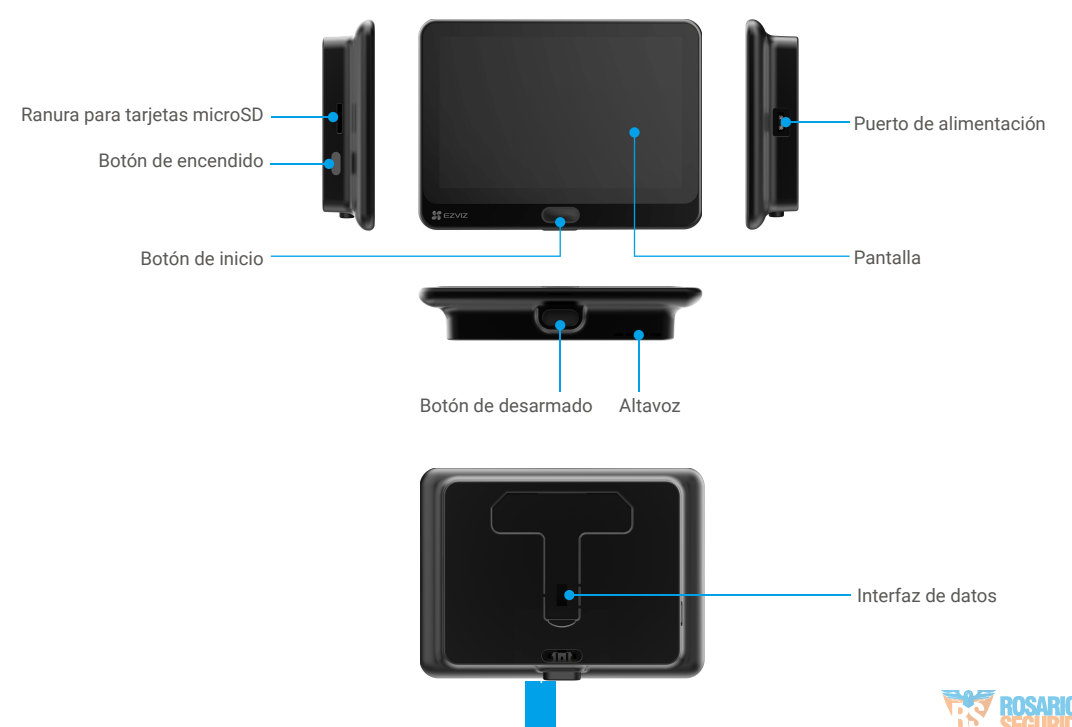

## <span id="page-3-0"></span>**2. Cámara**

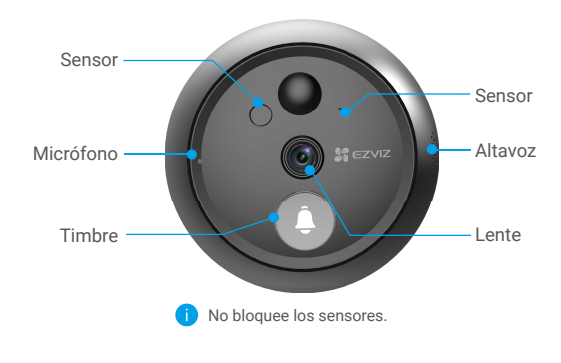

## **3. Base de montaje**

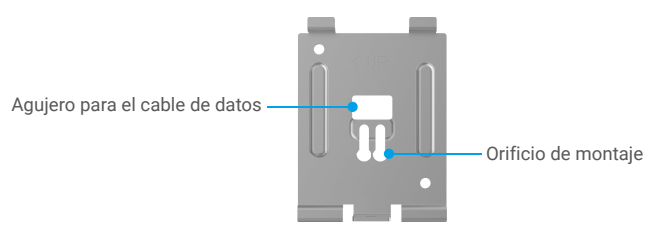

# **Configuración**

### **Siga los pasos para configurar su mirilla:**

- 1. Descargue la aplicación EZVIZ e inicie sesión en la cuenta de la aplicación EZVIZ.
- 2. Instale la mirilla y enciéndala.
- 3. Encienda la mirilla.
- 4. Conecte la mirilla a internet.
- 5. Añada la mirilla a su cuenta de EZVIZ.

## **1. Descarga de la aplicación EZVIZ**

- 1. Conecte su teléfono móvil a una red wifi usando la banda de 2,4 GHz (recomendado).
- 2. En la App Store o en Google Play™, busque «EZVIZ» para descargar e instalar la aplicación.
- 3. Inicie la aplicación y registre una cuenta de usuario de EZVIZ.

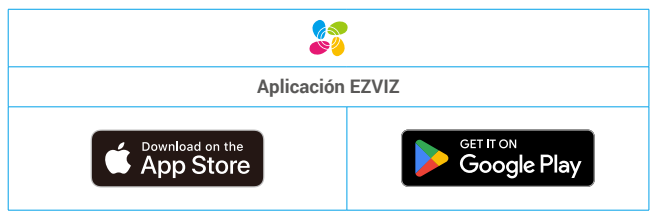

Si ya ha utilizado la aplicación, asegúrese de que esté actualizada a la última versión. Para comprobar si hay alguna actualización disponible, acceda a la App Store y busque «EZVIZ».

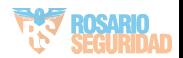

## <span id="page-4-0"></span>**2. Instalación**

### **2.1 Instalación de la tarjeta microSD (opcional)**

1. Inserte una tarjeta micro-SD (vendida por separado) en la ranura para tarjetas como se muestra en la figura siguiente.

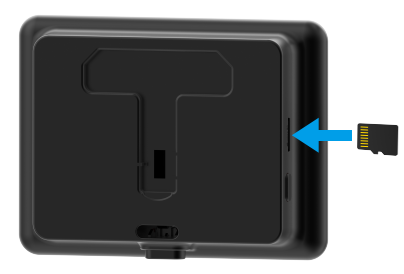

Una vez insertada la tarjeta microSD, inicialícela en la aplicación EZVIZ antes de usarla.

- 2. En la aplicación EZVIZ, pulse «Lista de grabaciones» en la interfaz «Configuración del dispositivo» para revisar el estado de la tarjeta SD.
- 3. Si el estado de la tarjeta de memoria es «Sin inicializar», pulse para inicializarla.

El estado cambiará a **«Normal»**, lo que indica que ya puede guardar vídeos.

### **2.2 Instalación de la mirilla**

Si ya tiene un agujero en la pared, instale el dispositivo en el mismo lugar. De lo contrario, perfore un orificio de un diámetro de aproximadamente 15,5 mm (no más de 50 mm) y a una distancia de aproximadamente 145 cm del suelo a fin de conseguir una buena vista.

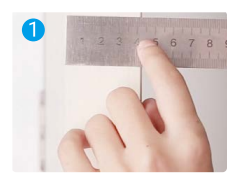

Mida el grosor de la puerta y seleccione el tornillo apropiado.

35 a 60 mm 60 a 85 mm

85 a 105 mm

Grosor Tornillo

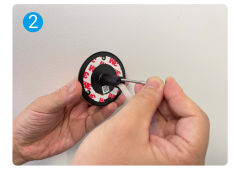

Gire el tornillo en la parte posterior de la cámara.

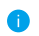

Solo se debe fijar, no apretar en exceso.

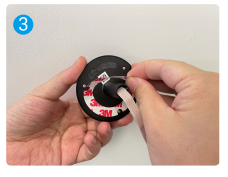

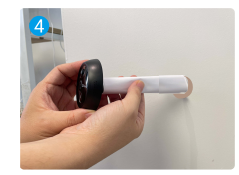

Retire el papel adhesivo. Pase el tornillo y el cable a través de la puerta. Puede enrollar el papel para ayudarse.

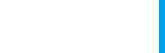

<span id="page-5-0"></span>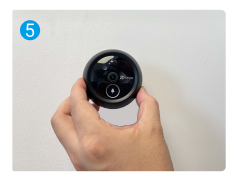

Ajuste la posición de la cámara y empújela suavemente hacia la puerta.

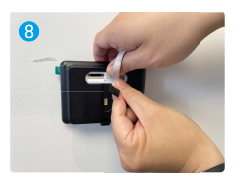

Conecte el panel con el cable de la cámara.

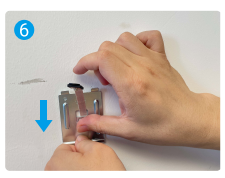

Pase los tornillos y el cable a través de la base de montaje.

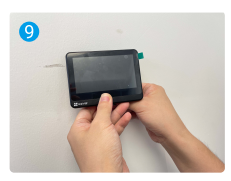

Ponga el panel en la base de montaje.

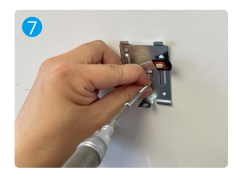

Ajuste la posición de la base de montaje y apriete el tornillo.

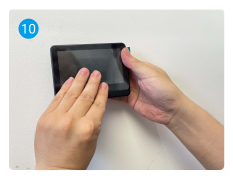

Mantenga pulsado el botón de desarmado hasta que el panel esté bien sujeto.

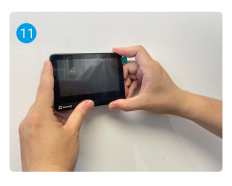

Instalación finalizada.

## **3. Encendido**

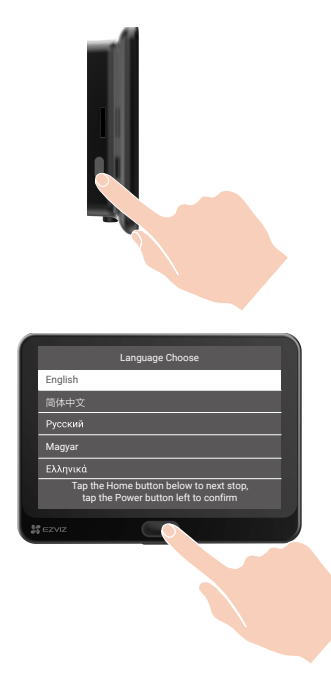

 Mantenga pulsado el botón de encendido durante 3 segundos para encender el panel.

**2** Pulse el botón «Inicio» para seleccionar su idioma y pulse el botón de encendido para confirmar.

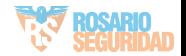

## <span id="page-6-0"></span>**4. Añadir a la aplicación EZVIZ**

**Mantenimiento 1. Cargar el panel**

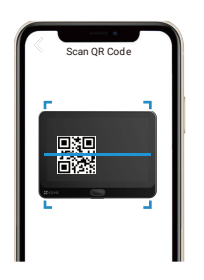

- -Inicie sesión en la aplicación EZVIZ.
- -En la pantalla de inicio, pulse «+» en la esquina superior derecha para acceder a la página de escaneo de códigos QR.
- -Escanee el código QR.
- -Siga las indicaciones del asistente de la aplicación EZVIZ para finalizar la configuración de la conexión a la red wifi.
	- Si no ha podido obtener el código QR o quiere volver a configurar la red wifi, mantenga pulsado durante 5 segundos el botón de inicio para reiniciar y repita los pasos anteriores.

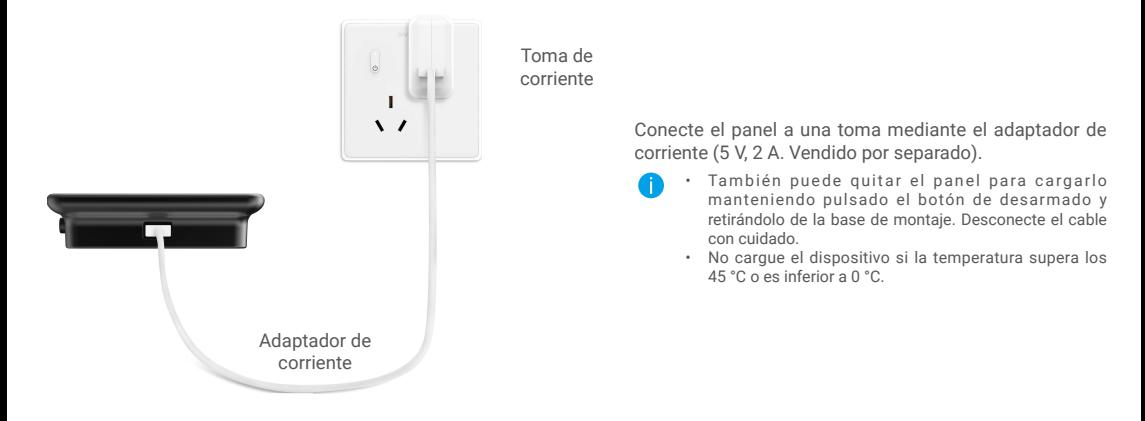

## **2. Restablecimiento de los ajustes de fábrica**

Una vez que el dispositivo esté funcionando normalmente, pulse el botón «Inicio» durante 5 segundos y confirme la restauración de los ajustes de fábrica.

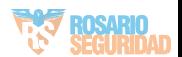

# <span id="page-7-0"></span>**Ver el dispositivo en la aplicación EZVIZ**

# **1. Vista en directo**

La interfaz de la aplicación puede variar en función de las actualizaciones de versión, por lo que prevalecerá la interfaz de la aplicación que haya instalado en su teléfono.

Abra la aplicación EZVIZ, pulse el botón **«Vista en directo»** y podrá visualizar y oír contenidos en directo; hacer instantáneas; grabar vídeos, y seleccionar la resolución de los vídeos en función de sus necesidades.

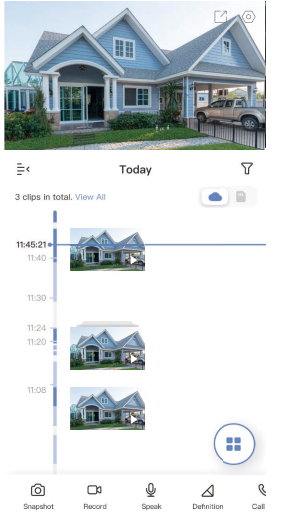

Deslice hacia la izquierda y la derecha en la pantalla para ver más iconos.

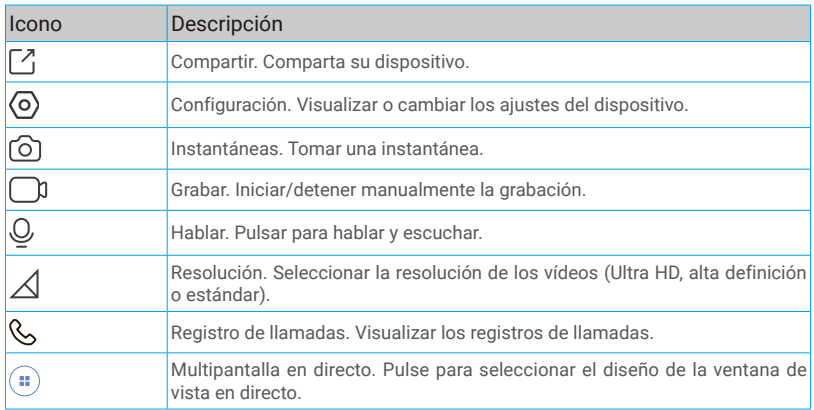

Consulte la interfaz real para conocer la información específica.

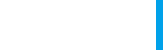

# <span id="page-8-0"></span>**2. Ajustes**

Es posible establecer los parámetros del dispositivo en la página de configuración.

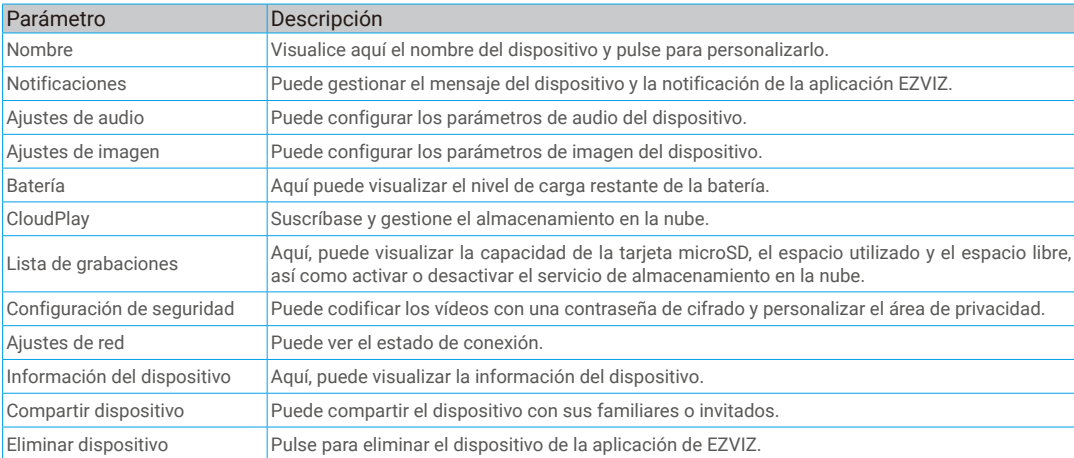

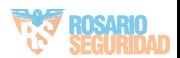

# <span id="page-9-0"></span>**Conexión de EZVIZ**

## **1. Utilice Alexa de Amazon**

Estas instrucciones le permitirán controlar los dispositivos EZVIZ con Alexa de Amazon. Si experimenta alguna dificultad durante el proceso, consulte la sesión «Resolución de problemas».

#### Antes de comenzar, asegúrese de que:

- 1. Los dispositivos EZVIZ están conectados a la aplicación EZVIZ.
- 2. En la aplicación EZVIZ, desactive «Image Encryption» (Codificación de imagen) en la página de Device Settings (Ajustes del dispositivo).
- 3. Tiene un dispositivo habilitado para Alexa [como Echo Spot, Echo-Show, el nuevo Echo-Show, Fire TV (todas las generaciones), Fire TV Stick (solo la segunda generación) o Fire TV edición de televisión inteligente].
- 4. La aplicación Alexa de Amazon ya está instalada en su dispositivo inteligente y dispone de una cuenta creada previamente.

### Para controlar los dispositivos EZVIZ con Alexa de Amazon:

- 1. Abra la aplicación Alexa y seleccione «Skills and Games» (habilidades y juegos) en el menú.
- 2. En la pantalla de habilidades y juegos, busque «EZVIZ» y ahí lo encontrará.
- 3. Seleccione la habilidad de su dispositivo EZVIZ y, seguidamente, pulse «ENABLE TO USE» (habilitar para usar).
- 4. Introduzca su nombre de usuario y contraseña de la cuenta de EZVIZ y pulse en «**Sign in» (iniciar sesión)**.
- 5. Pulse el botón **Authorize (Permitir)** para permitir a Alexa acceder a su cuenta EZVIZ, de modo que Alexa pueda controlar sus dispositivos EZVIZ.
- 6. Verá «EZVIZ has been successfully linked» (EZVIZ se ha añadido correctamente), luego pulse en DISCOVER DEVICES (Descubrir dispositivos) para permitir a Alexa descubrir todos sus dispositivos EZVIZ.
- 7. Vuelva al menú de la aplicación Alexa y seleccione «Devices» (Dispositivos) y bajo los dispositivos verá todos sus dispositivos EZVIZ.

#### Control mediante comandos de voz

Descubra un nuevo dispositivo inteligente mediante el menú «Smart Home» en la aplicación Alexa o la función de control de voz de Alexa.

Una vez encontrado el dispositivo, puede controlarlo con su voz. Pronuncie algunas órdenes sencillas a Alexa.

El nombre de su dispositivo, por ejemplo. «show xxxx camera» (mostrar la cámara xxxx), se puede modificar en la aplicación EZVIZ. Cada vez que cambie de nombre de dispositivo, tendrá que descubrir de nuevo el dispositivo para actualizar el nombre.

#### Resolución de problemas

#### ¿Qué hago si Alexa no encuentra mi dispositivo?

Compruebe que no haya ningún problema de conexión a internet.

Reinicie el dispositivo inteligente para que Alexa intente encontrarlo otra vez.

#### ¿Por qué el estado del dispositivo muestra «Offline» (desconectado) en Alexa?

Puede que haya perdido la conexión inalámbrica. Reinicie el dispositivo inteligente para volver a encontrarlo en Alexa.

Es posible que el acceso a internet en su enrutador no esté disponible. Compruebe que su enrutador esté conectado a internet y vuelva a intentarlo.

Para obtener más información sobre los países compatibles con el uso de Alexa de Amazon, consulte su página oficial.

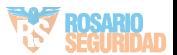

## <span id="page-10-0"></span>**2. Utilice el Asistente de Google**

Mediante el asistente de Google, puede activar su dispositivo EZVIZ y ver vídeo en directo pronunciando comandos de voz.

### Se requieren los siguientes dispositivos y aplicaciones:

- 1. Una aplicación EZVIZ funcional.
- 2. En la aplicación EZVIZ, desactive «Image Encryption» (Codificación de imagen) y active «Audio» en la página de Device Settings (Ajustes del dispositivo).
- 3. Un televisor con un Chromecast funcional conectado.
- 4. La aplicación «Assistant» de Google en su teléfono.

### Para comenzar, siga los siguientes pasos:

- 1. Configure el dispositivo de EZVIZ y asegúrese de que funcione correctamente en la aplicación.
- 2. Descargue la aplicación Google Home desde App Store o Google Play Store™ inicie sesión en su cuenta de Google.
- 3. En la pantalla Casa, pulse «+» en la esquina superior izquierda y seleccione «Set up device» (configurar dispositivo) en la lista de menú para acceder a la interfaz de configuración.
- 4. Pulse «Works with Google» (Uso con Google) y busque «EZVIZ», donde encontrará las habilidades de «EZVIZ».
- 5. Introduzca su nombre de usuario y contraseña de la cuenta de EZVIZ y pulse en «Sign in» (iniciar sesión).
- 6. Pulse el botón Authorize (Permitir) para permitir a Google acceder a su cuenta EZVIZ, de modo que Google pueda controlar sus dispositivos EZVIZ.
- 7. Pulse «Return to app» (volver a la aplicación).
- 8. Siga los pasos anteriores para completar la autorización. Cuando la sincronización se haya completado, el servicio EZVIZ aparecerá bajo la lista de servicios. Para ver la lista de dispositivos compatibles en su cuenta de EZVIZ, pulse el icono de servicio EZVIZ.
- 9. Ahora pruebe con algunas órdenes. Utilice el nombre de la cámara que haya creado al configurar el sistema.

Los usuarios pueden gestionar los dispositivos como entidades individuales o como grupos. Añadir dispositivos a una sala permite a los usuarios controlar un grupo de dispositivos a la vez utilizando un comando.

Visite el siguiente enlace para obtener más información:

*https://support.google.com/googlehome/answer/7029485?co=GENIE.Platform%3DAndroid&hl=en*

Visite la página web www.ezviz.com/es para obtener información adicional.

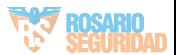

# <span id="page-11-0"></span>**Iniciativas sobre el uso de productos de vídeo**

Estimados usuarios valiosos de EZVIZ,

La tecnología afecta todos los aspectos de nuestra vida. Como una empresa tecnológica visionaria, somos cada vez más conscientes del papel que desempeña la tecnología en la mejora de la eficiencia y la calidad de nuestra vida. Al mismo tiempo, también somos conscientes del posible daño de su uso indebido. Por ejemplo, los productos de video pueden grabar imágenes reales, completas y claras, por lo tanto, tienen un gran valor para representar hechos. Sin embargo, la distribución, uso y/o procesamiento indebidos de registros de video pueden infringir la privacidad, los derechos e intereses legítimos de otras personas.

Comprometidos a innovar la tecnología para el bien, en EZVIZ abogamos sinceramente para que cada usuario utilice los productos de video de manera adecuada y responsable, para crear colectivamente un ambiente positivo donde todas las prácticas y usos relacionados cumplan con las leyes y regulaciones aplicables, respeten los intereses y derechos individuales, y fomenten la moral social.

Aquí están las iniciativas de EZVIZ a las que agradeceríamos su atención:Cada individuo posee una expectativa razonable de privacidad y el uso de productos de video no debe estar en conflicto con dicha expectativa razonable. Por lo tanto, se debe mostrar un aviso de advertencia que aclare el alcance de monitoreo de manera razonable y efectiva al instalar productos de video en áreas públicas. Para áreas no públicas, los derechos e intereses de las personas involucradas deben evaluarse cuidadosamente, incluyendo pero no limitado a, instalar productos de video solo después de obtener el consentimiento de las partes interesadas y no instalar productos de video altamente invisibles sin el conocimiento de otros. Los productos de video registran objetivamente imágenes de actividades reales dentro de un tiempo y espacio específicos. Los usuarios deben identificar razonablemente a las personas y los derechos involucrados en este alcance de antemano, para evitar cualquier infracción del retrato, la privacidad u otros derechos legales de otros mientras se protegen a sí mismos a través de productos de video. Es importante tener en cuenta que, si decide habilitar la función de grabación de audio en su cámara, capturará sonidos, incluidas conversaciones, dentro del alcance de monitoreo. Recomendamos encarecidamente una evaluación integral de las posibles fuentes de sonido en el rango de monitoreo, para comprender completamente la necesidad y la razonabilidad antes de activar la función de grabación de audio.Al usar productos de video, se generarán de manera constante datos de audio o visuales de escenas reales, posiblemente incluyendo información biométrica como imágenes faciales, en función de la selección de características del producto por parte del usuario. Dichos datos se pueden utilizar o procesar para su uso. Los productos de video son solo herramientas tecnológicas que no pueden practicar legal y moralmente normas para guiar el uso legítimo y apropiado de los datos. Son los métodos y propósitos de las personas que controlan y utilizan los datos generados los que marcan la diferencia. Por lo tanto, los responsables del tratamiento de datos no solo deben cumplir estrictamente las leyes y regulaciones aplicables, sino también respetar plenamente las normas no obligatorias, incluidos los convenios internacionales, los estándares morales, las normas culturales, el orden público y las costumbres locales. Además, siempre debemos priorizar la protección de la privacidad y los derechos de autorretrato, así como de otros intereses razonables.Los datos de video generados continuamente por productos de video llevan los derechos, valores y otras demandas de diversas partes interesadas. Por lo tanto, es extremadamente crucial garantizar la seguridad de los datos y proteger los productos de intrusiones malintencionadas. Cada usuario y controlador de datos deberá emprender todas las medidas razonables y necesarias para maximizar la seguridad de los productos y los datos, evitando fugas de datos, divulgaciones incorrectas o mal uso, incluyendo, entre otros, el establecimiento de control de acceso, la selección de un entorno de red adecuado donde se conecten los productos de video, y el establecimiento y optimización constante de la seguridad de la red.Los productos de video han hecho grandes contribuciones para mejorar la seguridad en nuestra sociedad, y creemos que seguirán desempeñando un papel positivo en diversos aspectos de nuestra vida diaria. Cualquier intento de abusar de estos productos para violar los derechos humanos o participar en actividades ilegales contradice la esencia misma del valor en la innovación tecnológica y el desarrollo de productos. Alentamos a cada usuario a establecer sus propios métodos y reglas para evaluar y monitorear el uso de los productos de video, para garantizar que estos productos siempre se usen adecuada, cuidadosa y de buena fe.

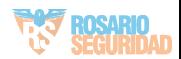

# <span id="page-12-0"></span>**INFORMACIÓN PARA HOGARES PARTICULARES**

1. Recolección de los equipos de desecho por separado: Cuando los equipos eléctricos y electrónicos dejan de servir pasan a ser equipos de desecho. Los propietarios de los equipos de desecho deben desecharlos por separado de los residuos municipales sin clasificar. Particularmente, los equipos de desecho no se pueden tirar junto con la basura doméstica y se deben dirigir a un sistema de devolución y recogida especial.

2. Baterías y baterías recargables, así como lámparas: Como norma general, los propietarios de los equipos de desecho deben retirar las baterías usadas y las baterías recargables que no formen parte del equipo de desecho, y que se puedan retirar sin dañarse, antes de llevarlas a un punto de regida. Esto no es aplicable si el equipo de desecho se puede reutilizar con la participación del sistema público de gestión de residuos.

3. Alternativas para devolver los equipos de desecho: Los propietarios de los equipos de desecho en hogares particulares pueden llevarlos gratuitamente a los puntos de recogida facilitados por el sistema público de gestión de residuos, o a los puntos de recogida facilitados por los fabricantes o distribuidores de acuerdo con la directiva sobre residuos de aparatos eléctricos y electrónicos. Las tiendas con un área de ventas de al menos 400 m<sup>2</sup> para los equipos eléctricos y electrónicos, así como los supermercados con un área de ventas total de al menos 800 m² que vendan equipos eléctricos y electrónicos varias veces al año, o de forma permanente, y los pongan en el mercado, están obligados a recogerlos. Esto también es aplicable en caso de que la distribución se sirva de medios de comunicación a distancia, si las áreas de almacenamiento y expedición de los equipos eléctricos y electrónicos son de al menos 400 m² o las áreas de almacenamiento y expedición totales son de al menos 800 m². En principio, el distribuidor debe garantizar la recogida facilitando instalaciones de devolución adecuadas a una distancia razonable del correspondiente usuario final. Se le puede devolver el equipo de desecho gratuitamente a un distribuidor, ya que este está obligado a recogerlo si, entre otros factores, le hace entrega al usuario final de un nuevo dispositivo similar que cumpla básicamente con las mismas funciones.

4. Aviso de privacidad: Los equipos de desecho suelen contener datos personales confidenciales. Esto es aplicable particularmente a los dispositivos con tecnología de la información y las telecomunicaciones, como los ordenadores y los teléfonos inteligentes. Por su propio interés, tenga en cuenta que el usuario final es responsable de la eliminación de los datos del equipo de desecho que se vaya a eliminar.

5. Significado del símbolo del contenedor tachado: El símbolo del contenedor tachado que suele aparecer en los equipos eléctricos y electrónicos indica que el dispositivo correspondiente se debe desechar por separado de los residuos municipales sin clasificar al final de su vida útil.

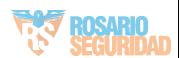